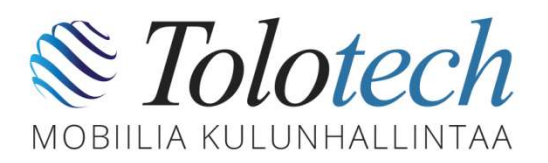

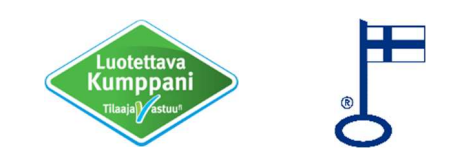

## Recos, urakoitsijan ohje

1. Lataa sovelluskaupasta RECOS-sovellus jonka julkaisija on Tolotech Oy. Kun rekisteröidyt, valitse URAKOITSIJA-tili

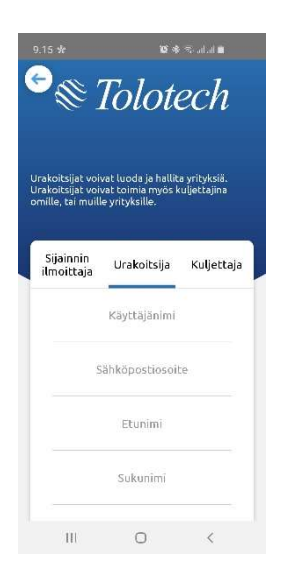

- 2. Kun olet kirjautunut sisään, luo itsellesi yritys valitsemalla TUNNUS ja sitten OMA YRITYS ja LISÄÄ UUSI
- 3. Valitse KULJETTAJAT ja kutsu omat kuljettajat mukaan.
- 4. Valitse sitten SIJAINNIT, ja pyydä kulkulupaa haluttuihin paikkoihin.

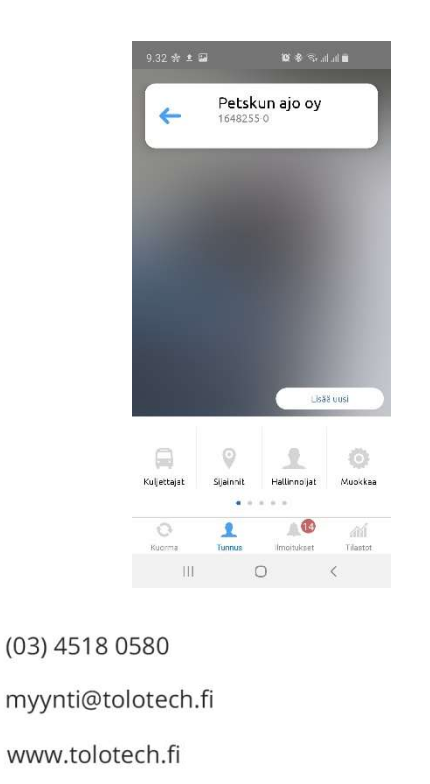

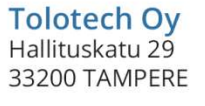

 $\rtimes$ ∰

Y 1648255-0